## Come registrare un Pranzo

## **Descrizione**

Per poter registrare un Pranzo, dopo esservi loggati cliccate su "Registrazione Multipla.

Una volta cliccato sull'icona "Pranzo" vi si aprirà una schermata sulla quale potrete selezionare il giorno relativo alla pranzo da registrare cliccando "data", nel caso il pranzo fosse relativo ad un giorno differente rispetto a quello in cui state registrando il record (altrimenti di default vi metterà l'a data in cui state effettuando la registrazione), l'orario cliccando su "Ora"(perché di default il sistema vi darà come orario quello in cui state registrando il record) e selezionare la sezione attraverso i selettori che troverete accanto al nome delle sezione che potrete spostare verso sinistra per deselezionare la sezione (se c'è una V verde vuol dire che state registrando il record per quella sezione, se c'è una X rossa vuole dire che per quella sezione il record non verrà registrato). Ed infine potrete anche preselezionare i bambini optando di procedere alla registrazione per tutti i bambini tranne quelli per cui

il oppure per "nessuno" e quindi selezionandoli manualmente, come fosse

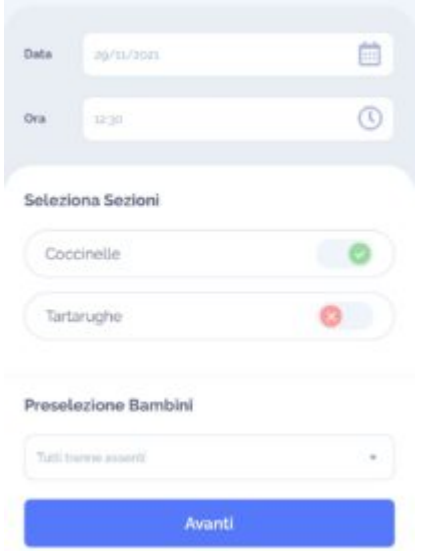

Cliccando su "Avanti" vi si aprirà una schermata con pop up che, nel caso fosse stato creato, vi avvertirà della presenza di un menù settimanale. Cliccando "Ok", in automatico vedrete le varie portate inserite, cliccando su "Annulla" dovrete inserire manualmente le varie portate. In entrambe i casi selezionata la categoria del pasto e la pietanza, potrete selezionare la quantità (che poi potrà sempre essere modificata per ogni bambino nella schermata successiva).

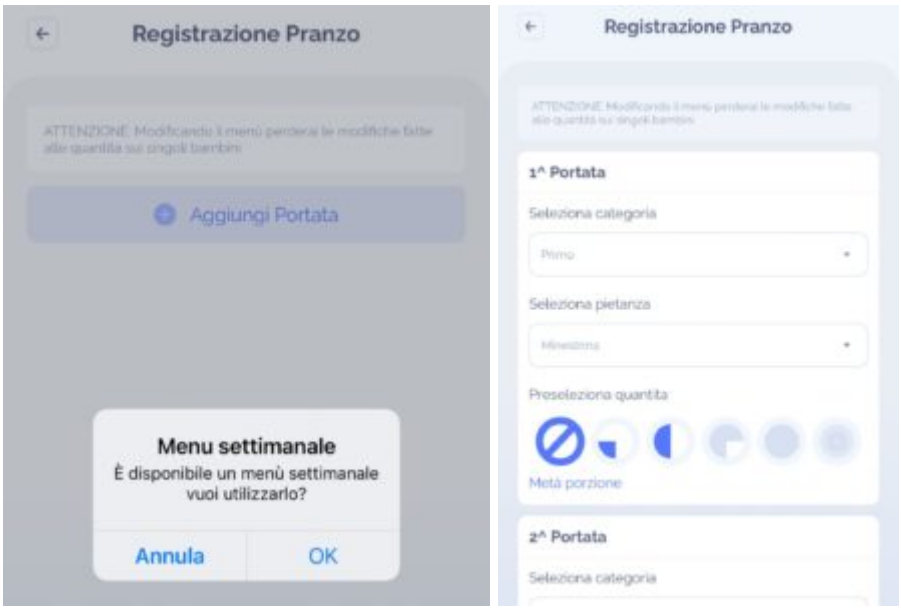

 Dopo aver inserito tute le portate e le quantità cliccate su "Avanti": vi si aprirà una schermata con l'elenco di tutti i bambini per i quali state registrando lil pranzo. Potrete modificare la quantità delle varie pietanze, cambiare orario per i diversi bambini e deselezionare i bambini per i quali non volete

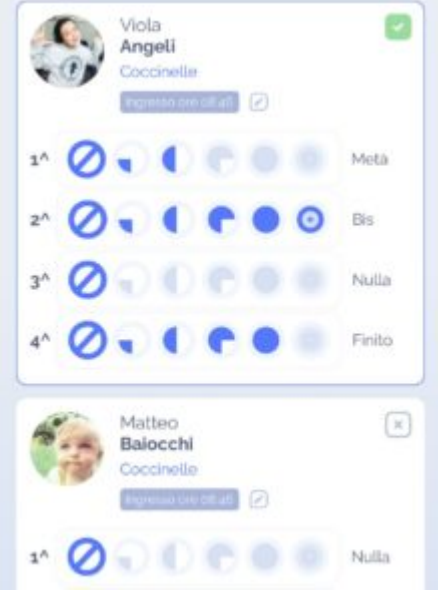

viola **1998 (sarete certi di avere deselezionato quando al posto della V verde vi** Angeli

Selezionato tutto cliccate sul bottone in basso al centro "Avanti". Vi si aprirà la schermata di riepilogo e cliccando sul bottone in basso al centro "Salva" la vostra registrazione del pranzo verrà portata a termine.